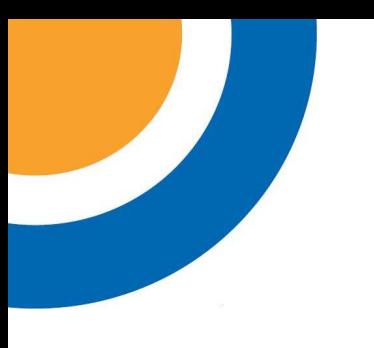

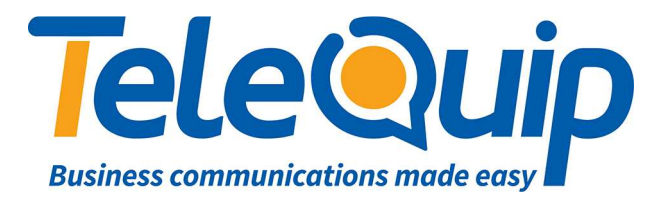

## Quick Reference Guide Changing Ringtones

This guide will explain how to change the ringtone of your digital or IP handset.

## **Change Ringtone using your Desk Phone**

Follow the steps below to change the ringtone of your extension

- 1. Press the "**Left**" arrow key.
- 2. Press the button to the left of where you see "**Settings**" appear on the screen.
- 3. Press the button to the left of where you see "**Phone**" appear on the screen.
- 4. Press the button to the left of where you see "**Ringing**" appear on the screen.
- 5. Press the button to the left of where you see "**ExtMelody**" appear on the screen.
- 6. Use the "**Up**" or "**Down**" arrow keys to scroll though the different ringtones, and then press "**OK**" to accept your selection.
- 7. Press the "**C**" key 4 times to return to the main menu.

© Telequip 2016

Ph: 07 4047 7000 Fax: 07 4047 7090 www.telequip.net Email info@telequip.net ABN 63 155 081 897 137 Sheridan St, CAIRNS QLD 4870